## [UCC-Client](https://wiki.ucware.com/gui/ucc-client?do=showtag&tag=gui%3AUCC-Client), [Telefonbuch](https://wiki.ucware.com/func/telefonbuch?do=showtag&tag=func%3ATelefonbuch), [Kontakte](https://wiki.ucware.com/func/kontakte?do=showtag&tag=func%3AKontakte)

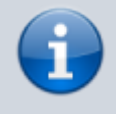

## **Versionshinweis:**

Dieser Artikel wurde für [UCware 6.2](https://wiki.ucware.com/release/ucware6) überarbeitet. Die Vorgängerversion finden Sie [hier](https://wiki.ucware.com/archiv/6_1/benutzerhandbuch/hauptseite/telefonbuecher/kontakt_favoriten).

## **Kontakt als Favorit hinzufügen**

Auf der Hauptseite des UCC-Clients wird standardmäßig das Telefonbuch-Widget [eingeblendet](https://wiki.ucware.com/benutzerhandbuch/anpassen/einblenden). Hier können Sie Ihre Kontakte verwalten, durchsuchen und per Klick anrufen.

In diesem Artikel erfahren Sie, wie Sie einen gespeicherten [Kontakt](https://wiki.ucware.com/benutzerhandbuch/hauptseite/telefonbuecher/kontakt_hinzufuegen) zu Ihren Favoriten hinzufügen. Diese werden auf der rechten Reiterkarte des Telefonbuch-Widgets angezeigt.

Gehen Sie dazu wie folgt vor:

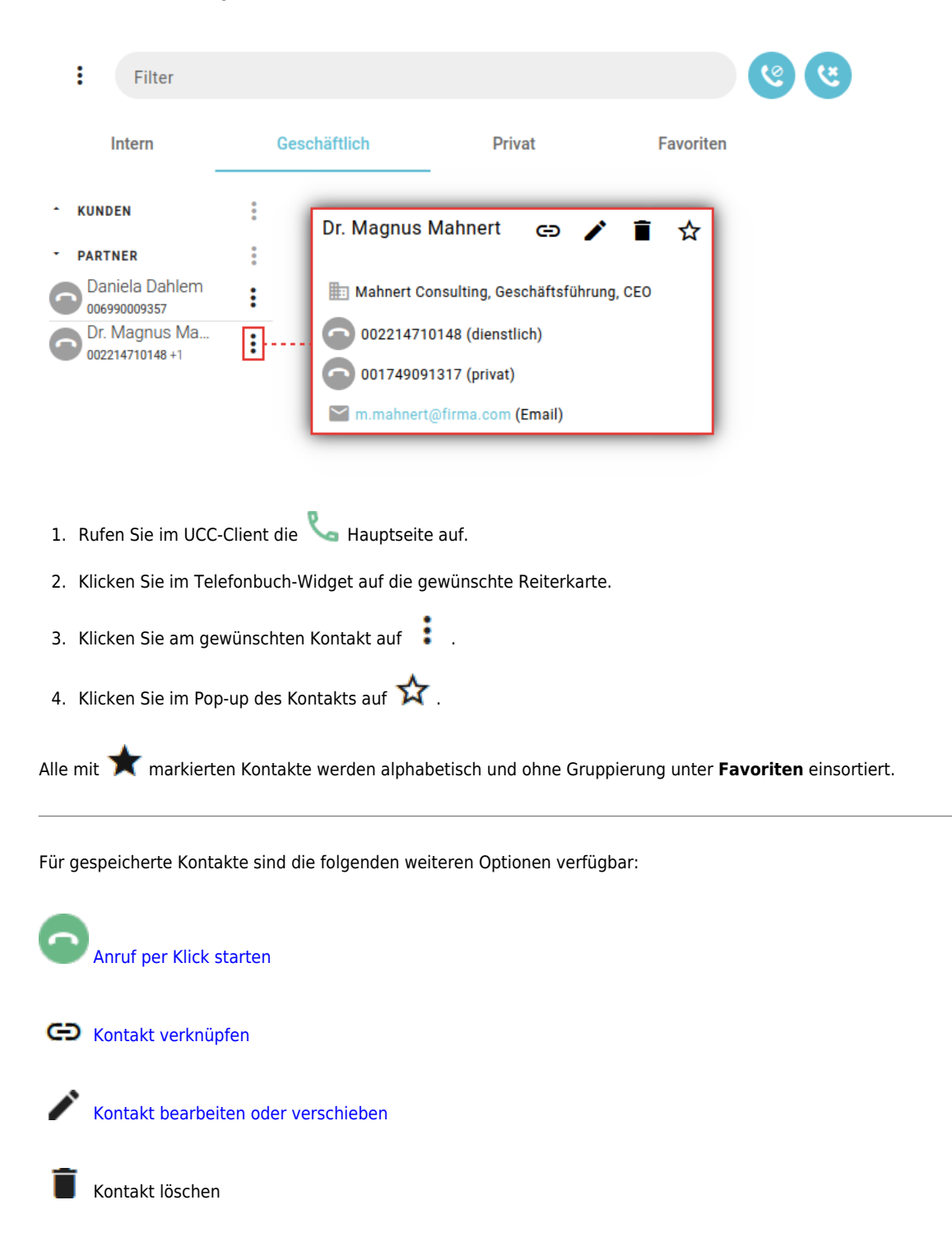

Last update: 21.11.2024 10:12 benutzerhandbuch:hauptseite:telefonbuecher:kontakt\_favoriten https://wiki.ucware.com/benutzerhandbuch/hauptseite/telefonbuecher/kontakt\_favoriten

Eine vollständige Funktionsübersicht zur Kontaktverwaltung finden Sie im [gleichnamigen Artikel.](https://wiki.ucware.com/benutzerhandbuch/hauptseite/telefonbuecher/sitemap)

From:

<https://wiki.ucware.com/> - **UCware-Dokumentation**

Permanent link: **[https://wiki.ucware.com/benutzerhandbuch/hauptseite/telefonbuecher/kontakt\\_favoriten](https://wiki.ucware.com/benutzerhandbuch/hauptseite/telefonbuecher/kontakt_favoriten)**

Last update: **21.11.2024 10:12**